*Informativna, dodatna vsebina*

*ARM*

# *Praktični projekt za STM32H7 vgrajen sistem (informativno, dodatno gradivo)*

# *Vsota števil in utripanje LED diode*

*VSCode, CubeIDE*

# *STM32H750B-DK Discovery razvojni sistem*

- •Arm<sup>®</sup> Cortex<sup>®</sup> core-based microcontroller with **128 Kbytes** (STM32H750XBH6) of Flash memory and 1 Mbyte of RAM, in
- TFBGA240+25 package
- •4.3" RGB interface LCD with touch panel connector
- •**Ethernet** compliant with IEEE-802.3-2002, and POE
- •USB OTG FS with Micro-AB connector
- •SAI audio codec
- •One ST-MEMS digital microphone
- •2 x 512-Mbit Quad-SPI NOR Flash memory
- •128-Mbit SDRAM
- •4-Gbyte on-board eMMC
- •1 user and reset push-button
- •Fanout daughterboard
- •2 x FDCANs
- •Board connectors:
	- USB FS Micro-AB connectors
	- ST-LINK Micro-B USB connector
	- USB power Micro-B connector
	- Ethernet RJ45
	- Stereo headset jack including analog microphone input
	- Audio header for external speakers
	- **Arduino™ Uno V3** expansion connectors
	- STMod+

## <https://www.st.com/en/evaluation-tools/stm32h750b-dk.html>

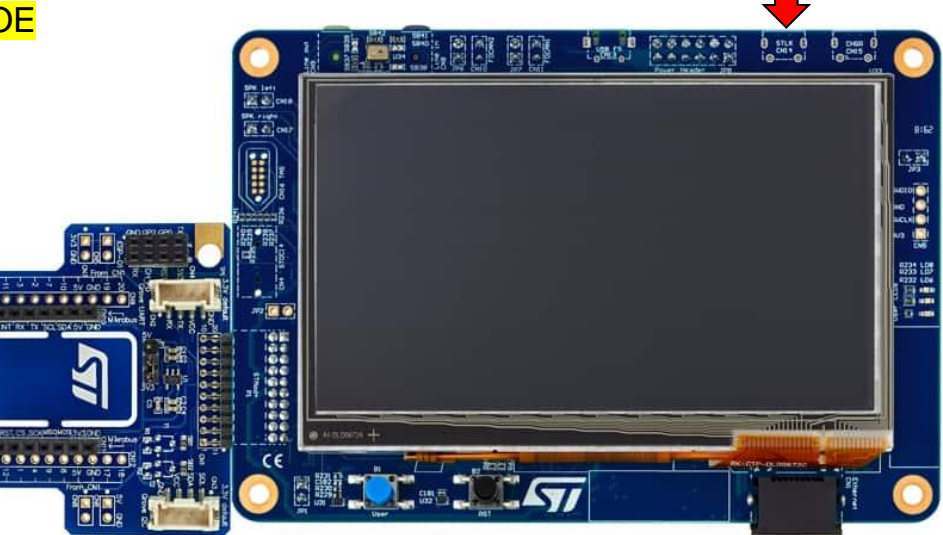

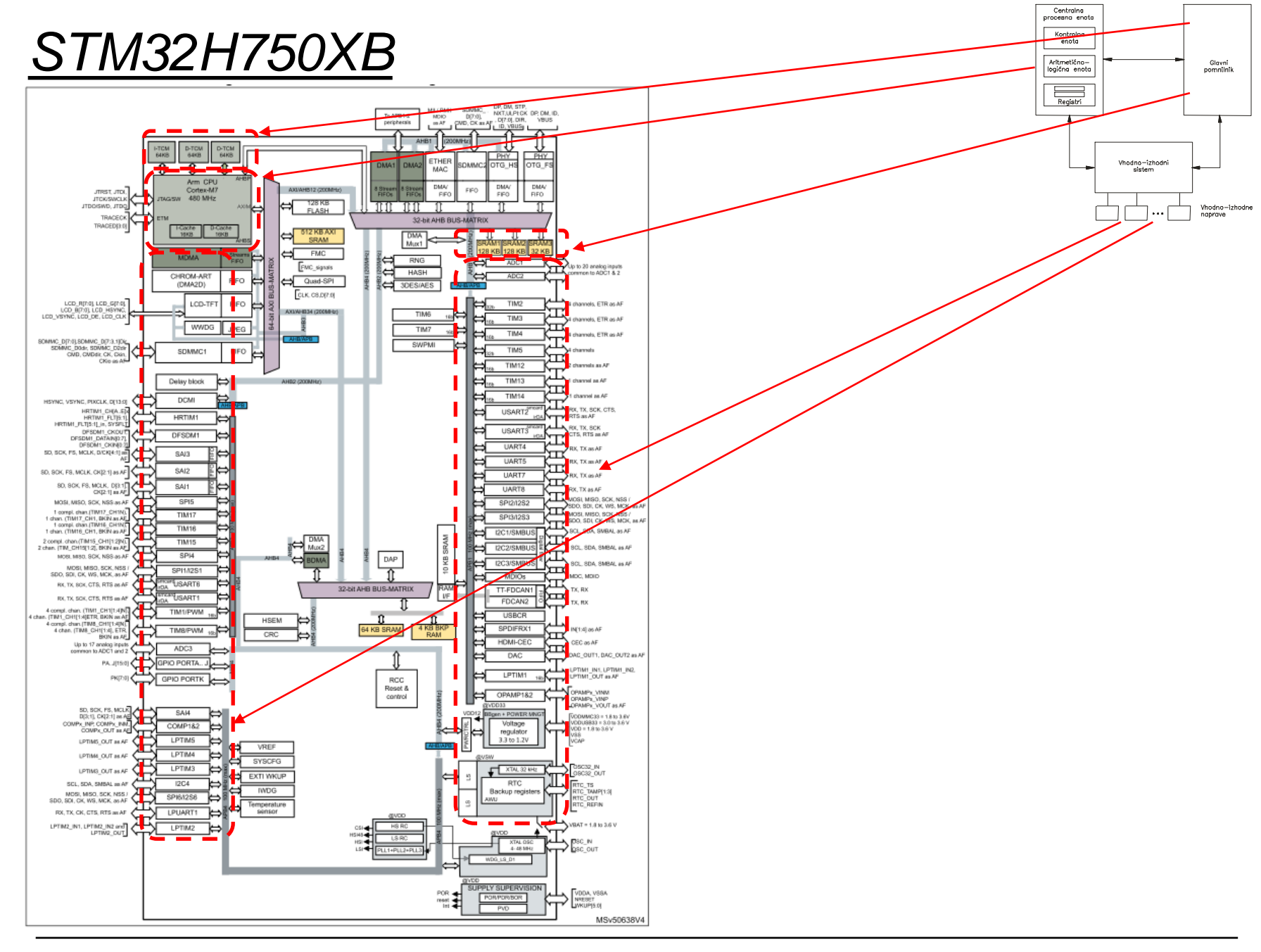

Ērı

# *ARM Cortex M – Programski model*

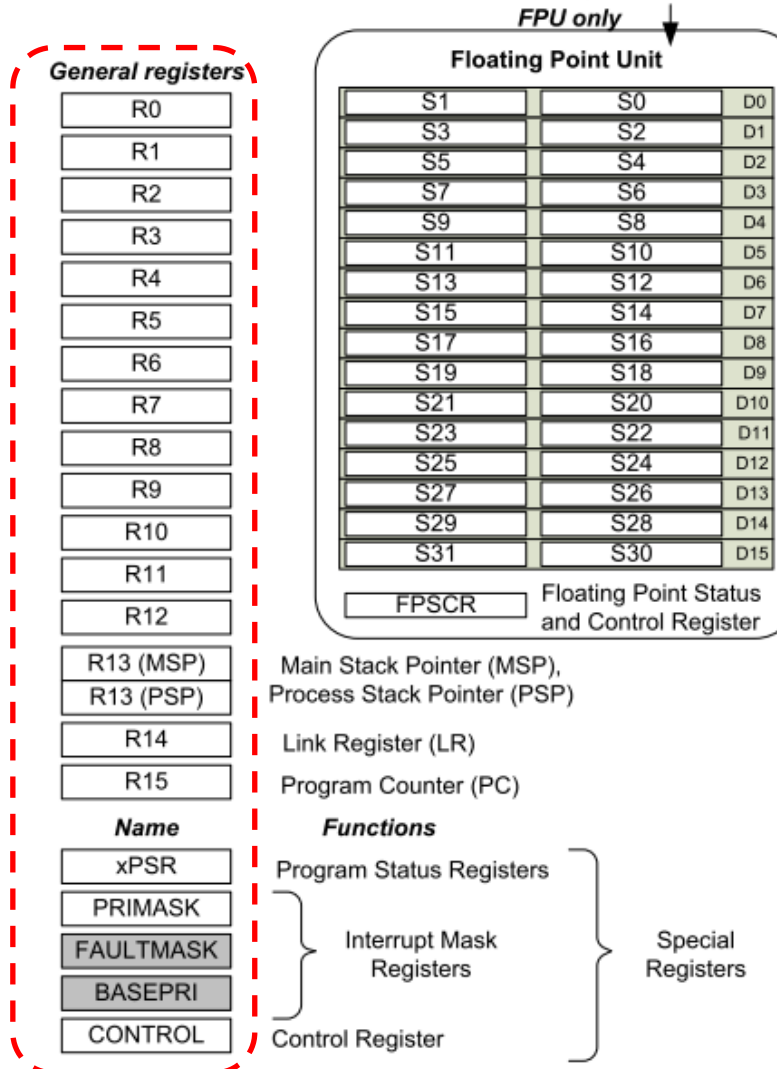

#### Available on the Cortex-M4 with

#### *Informativna, dodatna vsebina*

# *ARM Cortex M – Pomnilniški (naslovni) prostor*

#### **Figure 8. Processor memory map**

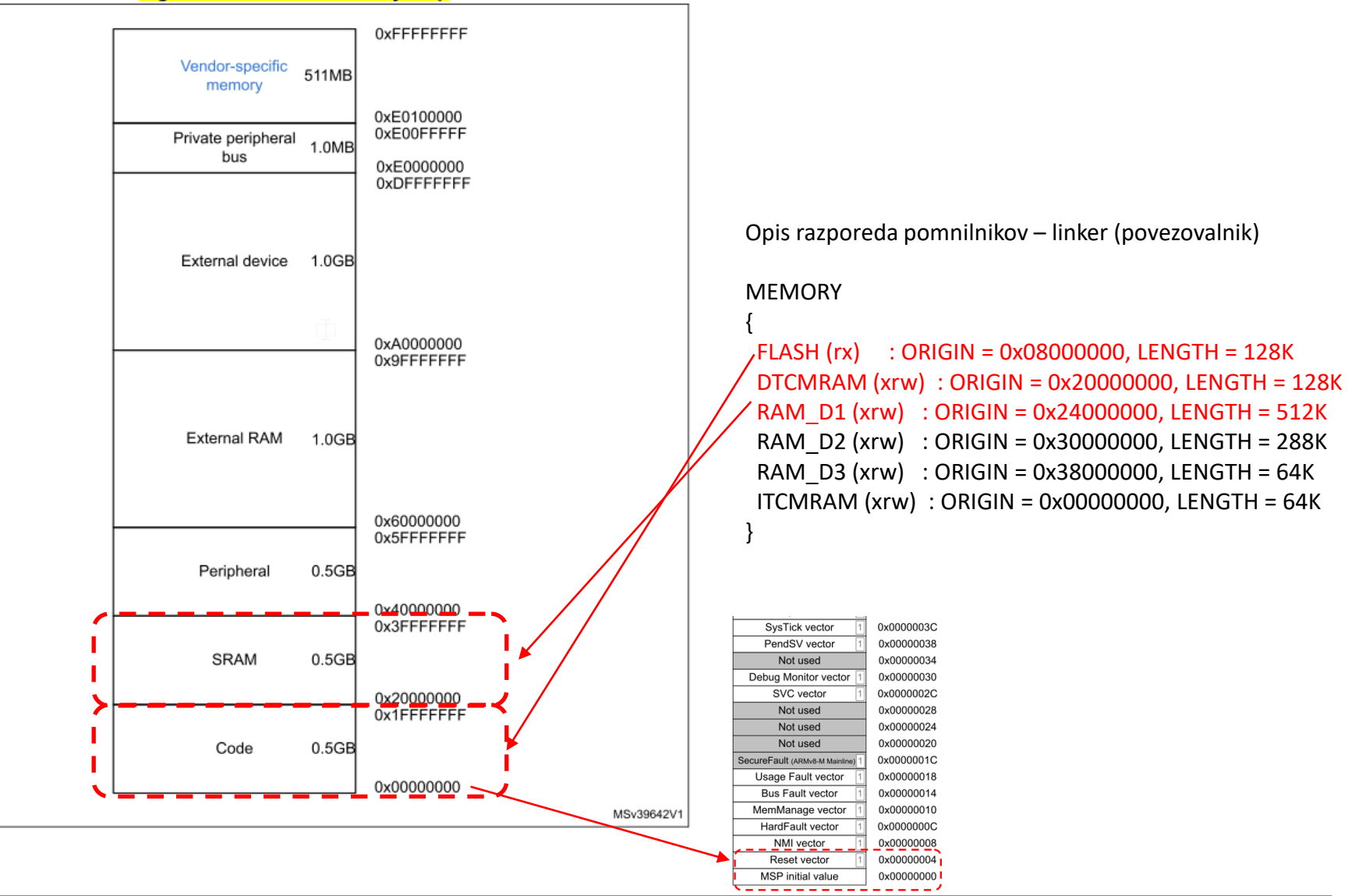

*Informativna, dodatna vsebina*

# *ARM Cortex M – Vektorska tabela – začetek delovanja*

**Vector Table** Interrupt#239 vector Interrupt#31 vector Interrupt#1 vector 0x00000044 Interrupt#0 vector SysTick vector PendSV vector Not used Debug Monitor vector SVC vector Not used Not used Not used SecureFault (ARMv8-M Mainline) Usage Fault vector **Bus Fault vector** MemManage vector HardFault vector NMI vector Reset vector MSP initial value

Vector address (initial)

0x000003FC

0x000000BC

0x00000040 0x0000003C 0x00000038 0x00000034 0x00000030 0x0000002C 0x00000028 0x00000024 0x00000020 0x0000001C 0x00000018 0x00000014 0x00000010 0x0000000C 0x00000008 0x00000004 0x00000000

*Naslov 4 ("Reset vector") vsebuje naslov 1. ukaza "inicializacijskega" dela, torej začetna koda se nahaja v podprogramu Reset\_Handler.*

> **.section .text.Reset\_Handler** .weak Reset\_Handler **.type Reset\_Handler, %function Reset\_Handler:** … 1dr sp, = estack  $/*$  set stack pointer  $*/$ /\* Call the application's entry point.\*/ **bl main** bx lr

## *Delo na plošči STM32H750B-DK*

Priključitev :

• **Micro USB** priklop nad zaslonom (puščica!), zasveti zaslon

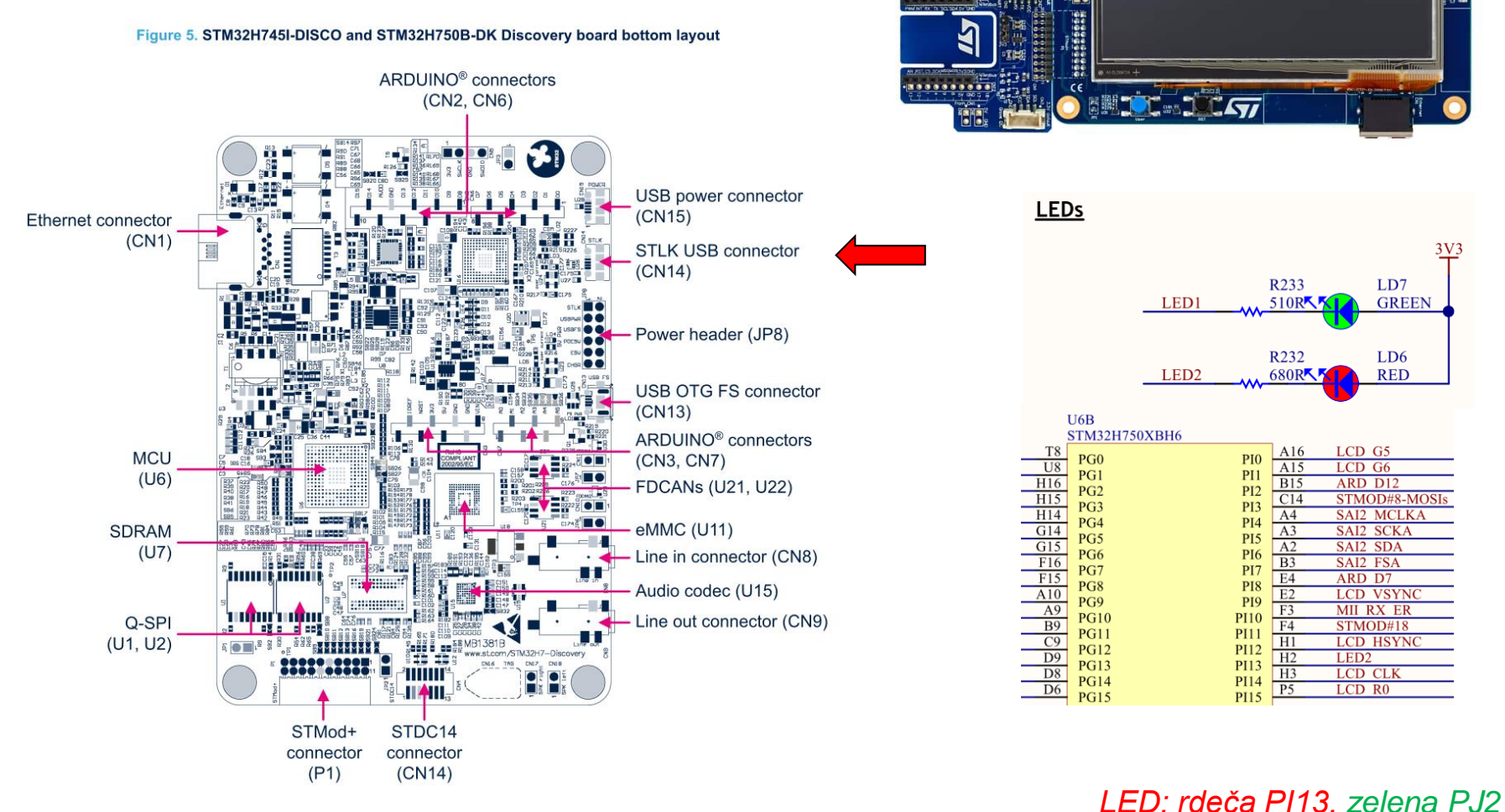

 $\frac{1}{2}$   $\frac{1}{2}$   $\frac{1}{2}$ 

 $\frac{1}{2}$   $\frac{3}{2}$   $\frac{1}{2}$   $\frac{1}{2}$   $\frac{1}{2}$   $\frac{1}{2}$   $\frac{1}{2}$   $\frac{1}{2}$   $\frac{1}{2}$ 

## *Delo na plošči STM32H750B-DK*

Poseben projekt za STM32H750B-DK (e-učilnica) : • *mogoči IDE okolji (obe "cross-platform")*

- *VSCode (MS)*:
	- Uporaben tudi za druge jezike, projekte
	- Zunanji prevajalniki
	- Vse nastavljivo (konfiguracije)
	- Dodati vtičnik "STM32 VS Code Extension"
- *CubeIDE (ST):*
	- Specializiran za ST plošče
	- Orodja za generiranje (pripravo) kode, knjižnic - CubeMX
	- Nadgradnja Eclipse IDE
	- Enostavna instalacija

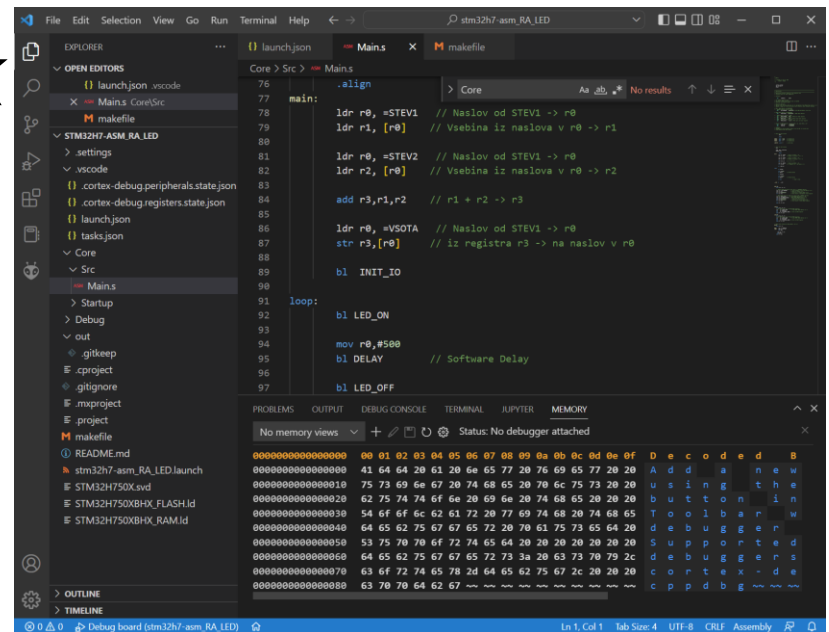

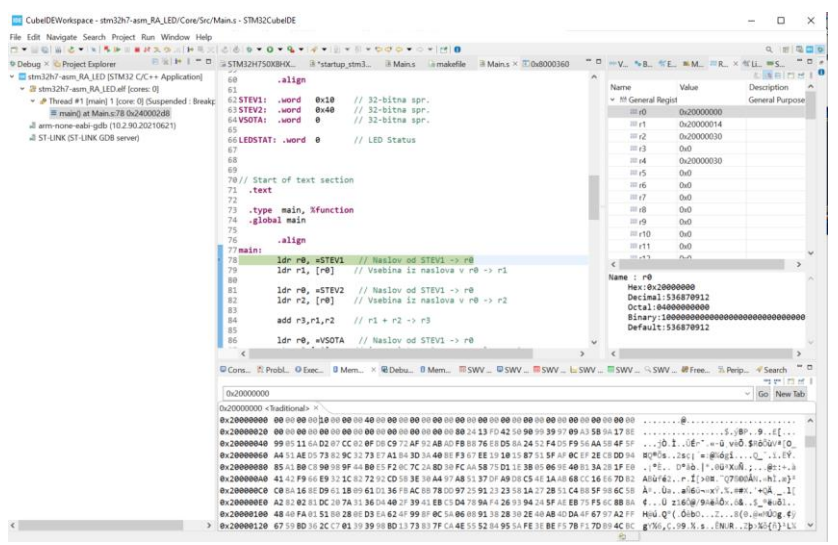

# *Določitev spremenljivk*

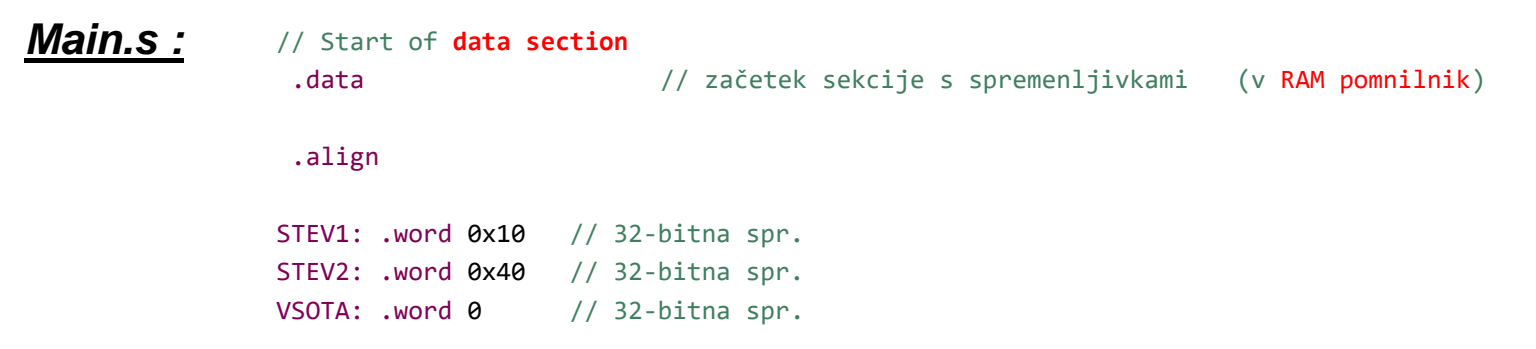

## **Razlike pri delu s ploščo ali CPULator simulatorjem :**

- Simulator (CPULator):
	- *Spremenljivke so kar neposredno pred programom*
	- *Nimamo posebne .data sekcije*
	- *Lahko uporabljamo ukaze za nastavitev naslova v register, npr. :*
		- *adr r0, STEV1*
- Plošča (STM32H750):
	- *Spremenljivke so po naslovih precej "oddaljene" od programa*
		- *spremenljivke v RAM pomnilniku, program v FLASH pomnilniku*
	- *Potrebni drugačni ukazi na nastavitev naslova ali poljubne 32 bitne vrednosti v register, npr. :*
		- *ldr r0, =STEV1*

# *Določitev programske kode*

## **Razlike pri delu s ploščo ali CPULator simulatorjem :**

- Simulator (CPULator):
	- *Napišemo samo program, brez "inicializacijskega" dela*
	- Plošča (STM32H750):
		- *Glavni program je v bistvu podprogram z imenom main*
			- *kliče se iz "inicializacijskega dela projekta (startup\_stm32h750xbhx.s)*
			- *"inicializacijski" del projekta se požene vedno ob zagonu sistema ali pritisku na reset tipko*
			- *Pri intenzivnem razvoju pogosto tudi program prenašamo v RAM pomnilnik (varčujemo s številom brisanj FLASH pomnilnika)*
			- *Po koncu intenzivnega razvoja se program seveda shrani v FLASH pomnilnik.*

## *Main.s :*

#### // Start of **text section**

.text // začetek sekcije s programom (v FLASH pomnilnik)

- .type main, %function
- .global main

.align

#### main:

1dr  $r\theta$ , =STEV1 // Naslov od STEV1 ->  $r\theta$ 1dr r1,  $\lceil r\theta \rceil$  // Vsebina iz naslova v r0 -> r1

1dr  $r\theta$ , =STEV2 // Naslov od STEV1 ->  $r\theta$ 1dr  $r2$ ,  $\lceil r\theta \rceil$ // Vsebina iz naslova v r0 -> r2

add  $r3, r1, r2$  //  $r1 + r2 \rightarrow r3$ 

1dr  $r\theta$ , =VSOTA // Naslov od STEV1 ->  $r\theta$ str  $r3$ ,  $[r0]/i$ z registra r3 -> na naslov v r0

#### stm32h7-asm RA LED.elf - /stm32h7-asm RA LED/Debug - 2. nov. 2022 08:23:53

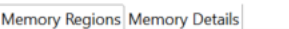

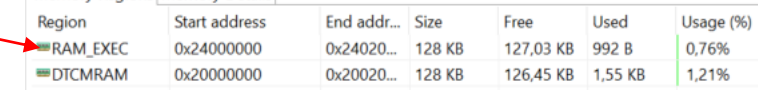

# *Priprava sistema za delovanje ("inicializacija")*

### *startup\_stm32h750xbhx.s:*

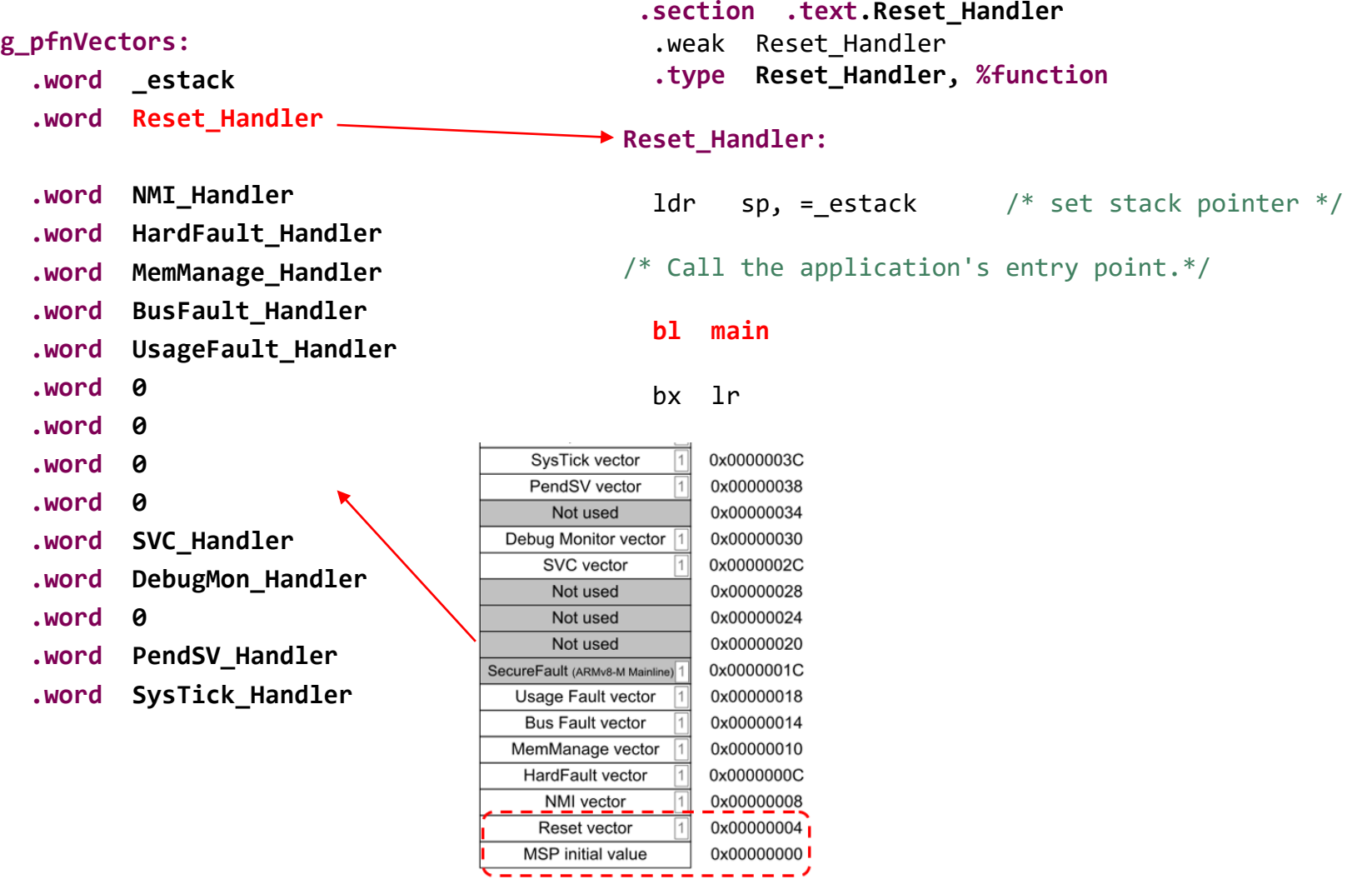

# *Glavni program – vsota*

## *Main.s :*

#### **main:**

```
1dr r\theta, =STEV1 // Naslov od STEV1 -> r\theta (CPU simulator: adr r\theta, STEV1)
1dr r1, [r0] // Vsebina iz naslova v r0 -> r1
1dr r\theta, =STEV2 // Naslov od STEV1 -> r\theta (CPU simulator: adr r\theta, STEV2)
1dr r2, \lceil r\theta \rceil // Vsebina iz naslova v r0 -> r2
add r3, r1, r2 // r1 + r2 \rightarrow r31dr r\theta, =VSOTA // Naslov od STEV1 -> r\theta (CPU simulator: adr r\theta, VSOTA)
str r3, [r0] // iz registra r3 \rightarrow na naslov v r0
```
# *Glavni program – utripanje LED diod in PA3*

### *Main.s :*

bl INIT // Priprava V/I in sistemskih naprav za kontrolo LED diod in PA3

ldr r1,=LED1 ldr r2,=LED2 ldr r3,=PA3

mov r4,#0xff // LED(Pin) On value mov r5,#0 // LED(Pin) Off value

#### loop:

str r4,[r1] // Vklop LED1 diode str r5,[r2] // Izklop LED2 diode str r4,[r3] // Vklop PA3 bl WRITEOUT // Prenesi na prikljucke

@ delay half cycle

```
str r5,[r1] // Izklop LED1 diode
str r4,[r2] // Vklop LED2 diode
str r5,[r3] // Izklop PA3
bl WRITEOUT // Prenesi na prikljucke
```
@ delay half cycle

b loop // skok na vrstico loop:

end: b end

#### STM32H7 –Razširitvena plošča

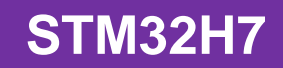

### **Pravilna priključitev**

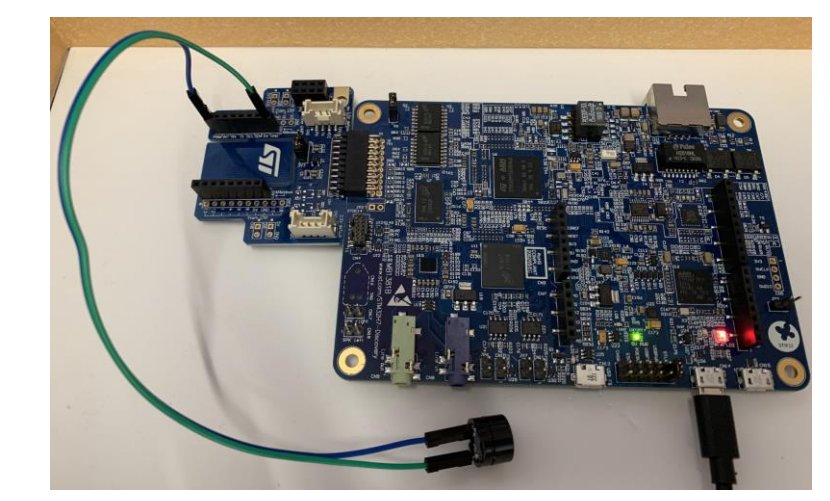

#### **Nepravilna priključitev**

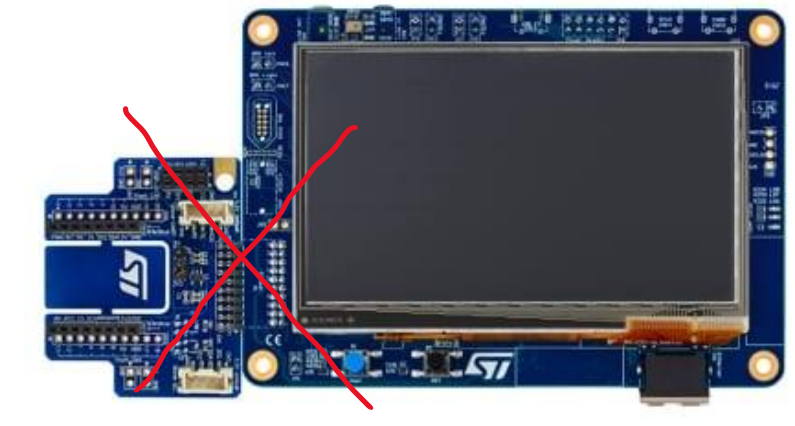

<https://www.st.com/en/evaluation-tools/stm32h750b-dk.html>

GND GP2 GPD **krobus** SDA 5V GN SCI **SCKMISQMOS** 꼬 **ikrobus** 圖 **Rd**  $\frac{1}{5}$ ğ olec

### Razširitvena plošča (uporabimo priključek PA3 kot digitalni izhod)

Priključitev na STM32H7 : PA3 kot digitalni izhod (priključimo brenčač ali LED diodo z uporom) Povezava brenčača - STM32H7:

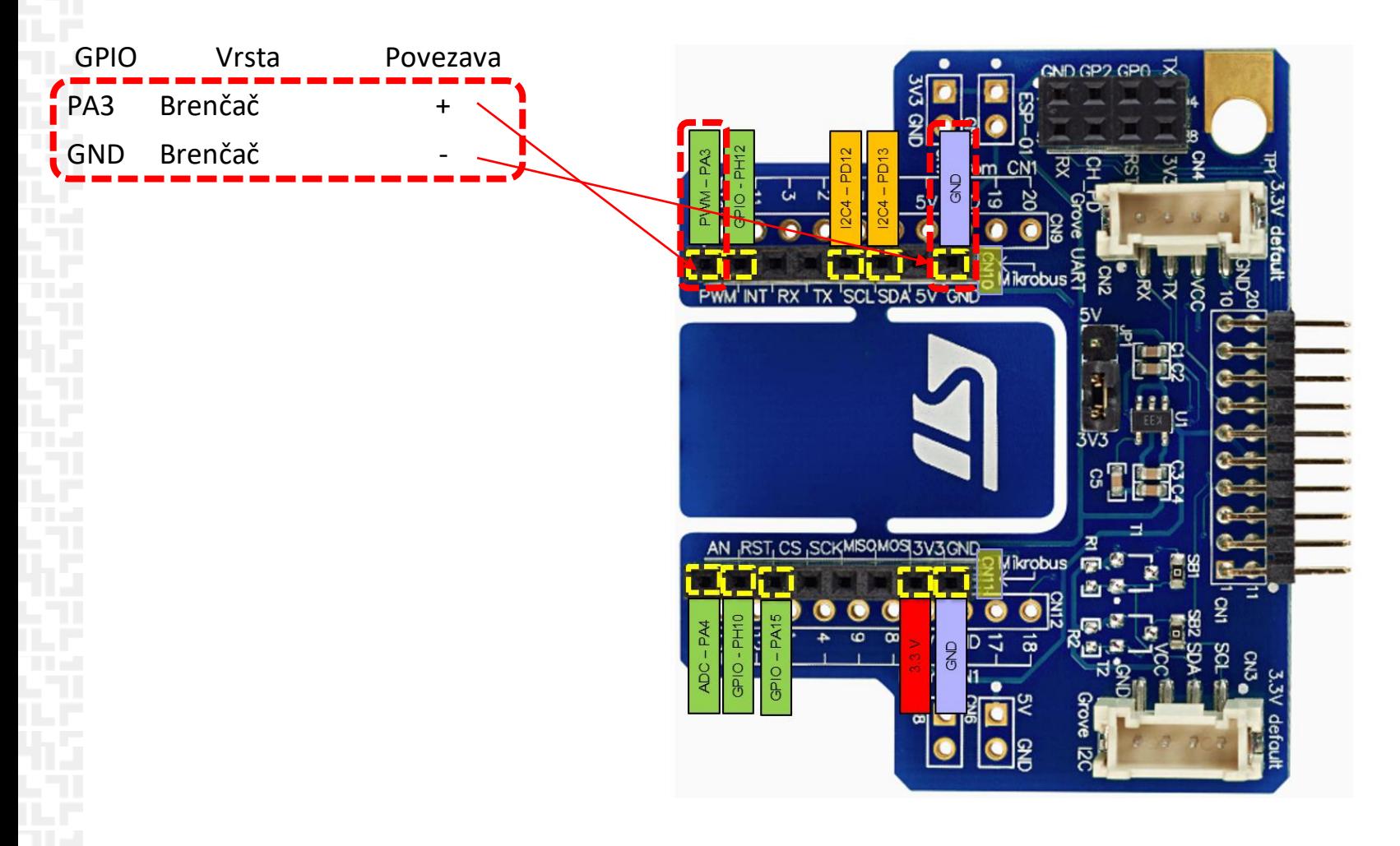

**STM32H7**

# *Skočni ukaz (dodatna razlaga)*

**Skok je ukaz tipa GOTO oznaka - pri skokih se sklicujemo na oznake. Naslov ukaza, ki stoji za oznako se zapiše v PC.**

```
b (Branch)
   zanka: …
                sub r1, r1, #1
                b zanka @ GOTO zanka
```
Zanka se bo ponavljala v nedogled. r1 se bo neprestano zmanjševal, ko bo prišel do 0, bo prišlo do prenosa, v r1 pa bo 0xffffffff.

Če želimo narediti zanko, ki se bo nehala ponavljati, ko bo r1 prišel do 0, potrebujemo ukaz tip **IF pogoj THEN GOTO oznaka**. Ukaz b se bo torej izvedel samo, če bo pogoj ustrezen.

## *Podprogrami (dodatna razlaga)*

**Pri klicanju podprogramov si je potrebno zapomniti povratni naslov.** 

**Rešitev pri ARM CPE:**

- **pri klicu podprograma :**
	- povratni naslov (pc) shrani v register r14 (link register = lr)
	- v pc vstavi naslov 1. ukaza podpograma
- **pri vračanju iz podprograma je potrebno** 
	- povratni naslov iz r14 (lr) prepisati v r15 (pc)
	- Dosežemo s shranjevanjem lr na začetku (push) in vračanjem pc na koncu podprograma (pop) ->

**Ukaz za klic podprograma:**

- BL PODPROGR
	- Branch with Link  $(L = 1)$  shrani povratni naslov v r14.

## *Podprogrami*

Primeri klicev podprogramov

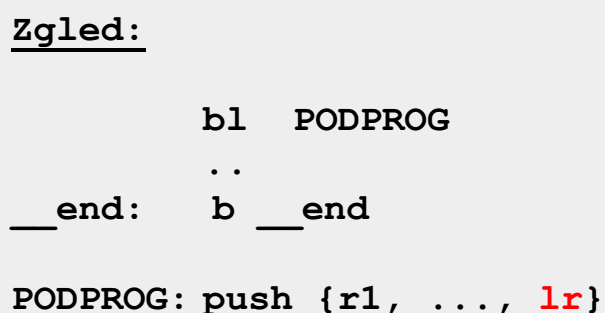

**..**

BL func1 main PODPROG **push {lr} pop {pc}**

**pop {r1, ..., pc}**

*Na sklad lahko začasno shranimo tudi "delovne" registre (ki se spremenijo v podprogramu) in jih povrnemo v prvotno stanje*

#### **LED\_ON:**

```
push {r5, r6, lr}
// Set GPIOx Pins to 1 (through BSSR register)
ldr r6, =GPIOI_BASE // Load GPIOI BASE address to r6
mov r5, #LEDs_ON
str r5, [r6,#GPIOx_BSSR] // Write to BSRR register
 pop {r5, r6, pc}
```
#### **LED\_OFF:**

```
push {r5, r6, lr}
// Set GPIOx Pins to 0 (through BSSR register)
ldr r6, =GPIOI_BASE // Load GPIOI BASE address to r6
mov r5, #LEDs_OFF
str r5, [r6,#GPIOx_BSSR] // Write to BSRR register
 pop {r5, r6, pc}
```

```
// Delay with internal SW loop approx. r0 x ms
DELAY:
    push {r1, lr}
MSEC: ldr r1,=LEDDELAY
LOOP: subs r1, r1, #1
        bne LOOP
      subs r0, r0, #1
      bne MSEC
    pop {r1, pc}
```
## *Izzivi*

- **Krajšanje časa vklopa/izklopa**
	- Notranji delay števec na usec (64000->64)

## • **Spreminjanje razmerja časa vklopa/izklopa**

• LED -> Dimmer

Vklop:izklop (10:90 - LED "temna", 90:10 - LED "svetla") @ LED dimming (0-100% demo in 10% steps TABLECNT: .hword 9 @ half blink period in microsecs TABLE: .hword 90,80,70,60,50,40,30,20,10

## • **Spreminjanje periode (enako razmerje časa vklopa/izklopa)**

• Brenčač -> melodije

*@ Kuza Pazi Melody on buzzer demo TABLECNT: .hword 15 @ Kuza pazi c-d-e-d-c (C=262Hz, D=290Hz, E=330Hz) @ half note period in microsecs TABLE: .hword 1908,1908,1908,1908,1700,1700,1700,1700,1515,1515,1700,1700,1908,1908,1908 .equ REPEAT,100 .equ PAUSE,48000\*20 @ first&second cycle counter is from TABLE, only period is varied at 50% duty cycle*